# Manual de usuario del DoorProtect S Plus Jeweller

Actualizado April 1, 2024

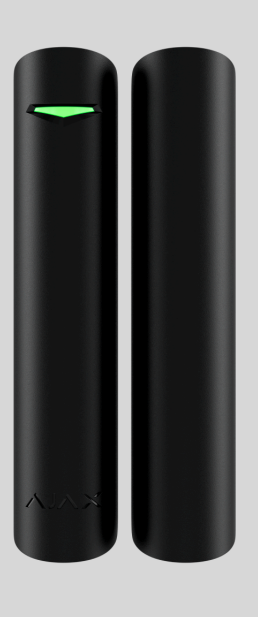

El **DoorProtect S Plus Jeweller** es un detector inalámbrico de apertura, impacto e inclinación. Admite la conexión de un detector cableado de terceros con un tipo de contacto normalmente cerrado (NC). El dispositivo está diseñado para su instalación solo en interiores.

El DoorProtect S Plus se comunica con un hub a través del protocolo de radio seguro Jeweller para transmitir alarmas y eventos. El alcance de comunicación es de hasta 1.200 metros, sin obstáculos.

> Esta línea de productos está diseñada para ser utilizada en proyectos. Solo los partners acreditados de Ajax Systems pueden vender, instalar y gestionar los productos **Superior**.

Las líneas de productos **Superior**, **Fibra** y **Baseline** son mutuamente compatibles. Esto aporta múltiples posibilidades para construir sistemas de cualquier configuración.

## Elementos funcionales

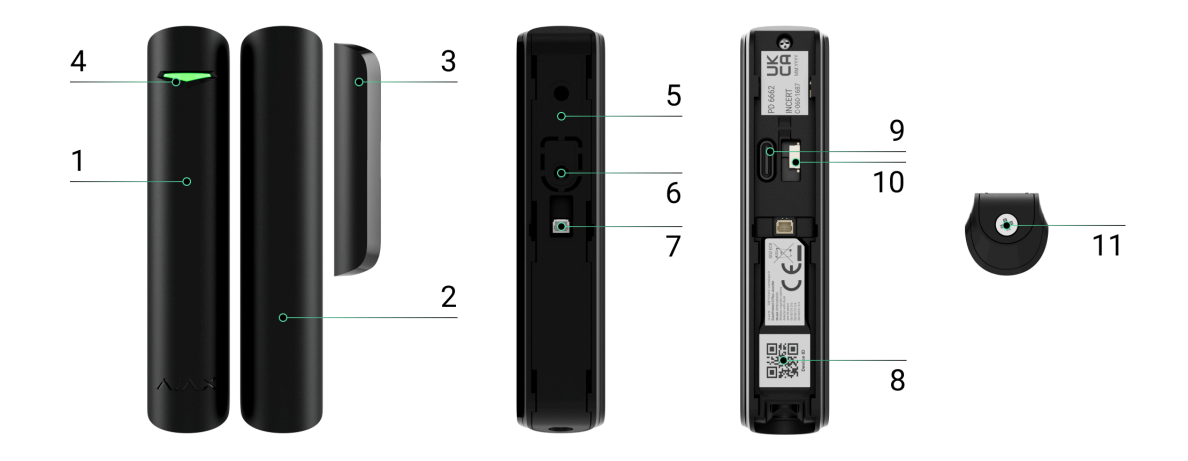

- **1.** Detector de apertura DoorProtect S Plus Jeweller.
- **2.** Imán grande. Funciona a una distancia de hasta 2 cm del detector.
- **3.** Imán pequeño. Funciona a una distancia de hasta 1 cm del detector.
- **4.** Indicador LED.
- **5.** Panel de montaje SmartBracket. Para quitar el panel, deslícelo hacia abajo.
- **6.** Pieza perforada del panel de montaje. No la desprenda. Es necesaria para la activación del interruptor antisabotaje ante cualquier intento de arrancar el detector de la superficie.
- **7.** Conector para un detector cableado de terceros con un tipo de contacto normalmente cerrado (NC).
- **8.** Código QR con el ID del dispositivo. Se utiliza para añadir el detector al sistema Ajax.
- **9.** Interruptor del dispositivo.
- **10. [Interruptor antisabotaje](https://support.ajax.systems/es/faqs/what-is-a-tamper/)**. Se activa ante cualquier intento de arrancar el detector de la superficie o de retirarlo del panel de montaje.
- **11.** Tornillo de fijación.

## Hubs y repetidores compatibles

Para que el detector funcione, se necesita un hub Ajax con la versión de firmwareOS Malevich 2.16 y posterior.

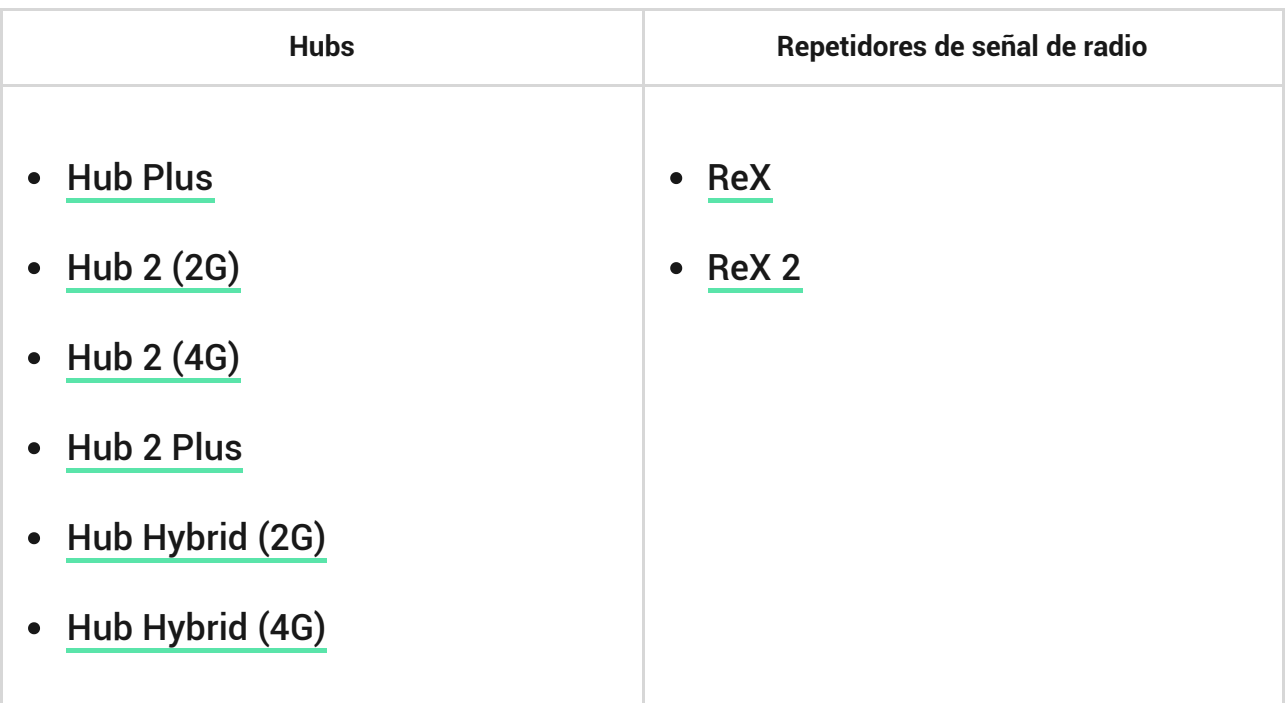

## Principio de funcionamiento

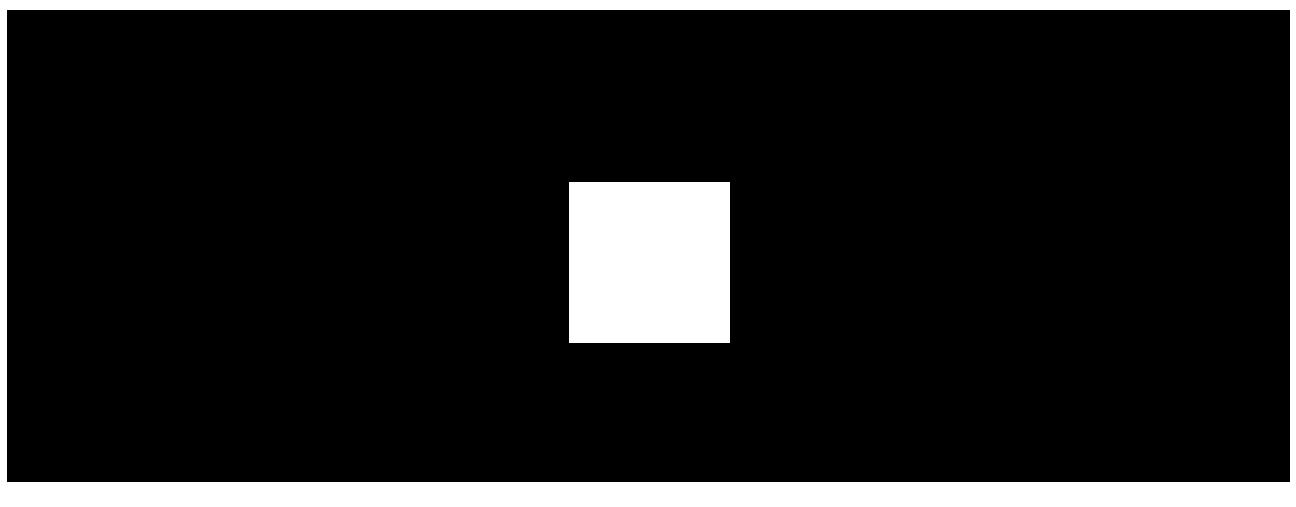

00:00 00:12

El **DoorProtect S Plus** es un detector inalámbrico de apertura, impacto e inclinación. Si se utiliza un método de instalación estándar, el dispositivo consta de dos partes. La primera parte es el detector con dos relés reed y sensores de impacto e inclinación. La segunda parte es el imán necesario para detectar la apertura. Todos los sensores del detector funcionan de forma independiente. Cada sensor del detector se puede activar o desactivar en las apps Ajax.

**La apertura** se detecta mediante un relé reed integrado en el detector y un imán. Cuando el imán se acerca o se aleja, el relé reed cambia el estado de los contactos y notifica sobre la apertura o el cierre. El detector está equipado con un imán pequeño y uno grande.

> El imán puede fijarse a ambos lados del detector. El DoorProtect S Plus funciona con un imán en un solo lado. Si los imanes están colocados en ambos lados, el detector no puede detectar la apertura correctamente.

> El imán pequeño funciona a una distancia de 1 cm, y el grande a una distancia de 2 cm. Si no necesita detectar la apertura de una puerta o ventana, puede instalar el detector sin imanes.

El **sensor de impacto** detecta los intentos de derribar una ventana o una puerta y reacciona a la vibración ante cualquier intento de romper una cerradura o puerta.

El **sensor de inclinación** detecta la desviación de un dispositivo del eje vertical. Antes de armar el sistema, el sensor recuerda la posición inicial y se activa si la desviación es superior a 5° (dependiendo de la configuración). Esto permite proteger las ventanas, incluidas las de techo, y armar el sistema cuando la ventana esté en modo de ventilación (asegúrese de haber desactivado el detector primario en la configuración antes de hacerlo).

Al activarse, el detector armado envía instantáneamente una alarma al hub, este activa las sirenas conectadas al sistema, inicia los escenarios y notifica a los usuarios y a la compañía de seguridad. Todas las alarmas y eventos del detector se registran en el historial de eventos de las apps Ajax.

## Protocolo de transmisión de datos Jeweller

Jeweller es un protocolo inalámbrico y bidireccional de transmisión de datos que proporciona una comunicación rápida y fiable entre el hub y los dispositivos. El detector utiliza Jeweller para transmitir alarmas y eventos.

### [Más información](https://support.ajax.systems/es/jeweller-radio-protocol/)

 $\mathbf{i}$ 

## Transmisión de eventos a la CRA

El sistema Ajax puede transmitir alarmas a la app de monitorización [PRO](https://ajax.systems/es/pro-desktop/) [Desktop](https://ajax.systems/es/pro-desktop/), así como a la central receptora de alarmas (CRA) en los formatos **SurGard(Contact ID), SIA (DC-09), ADEMCO 685** y otros protocolos.

### **El DoorProtect S Plus puede transmitir los siguientes eventos:**

- **1.** Alarma/restablecimiento del interruptor antisabotaje.
- **2.** Alarma/restablecimiento del detector.
- **3.** Alarma/restablecimiento de un detector cableado de terceros conectado al DoorProtect S Plus.
- **4.** Se ha perdido la conexión con el hub (o el repetidor señal de radio). Restauración de la conexión.
- **5.** Desactivación permanente/activación del detector.
- **6.** Desactivación temporal única/activación del detector.

Cuando se recibe una alarma, el operador de la central receptora de alarmas sabe exactamente qué sucedió y a dónde enviar a una unidad de respuesta rápida. La direccionabilidad de los dispositivos Ajax permite enviar eventos a [PRO Desktop](https://ajax.systems/es/pro-desktop/) o a la CRA con el tipo de dispositivo, su nombre, grupo de seguridad y estancia virtual. Tenga en cuenta que la lista de parámetros transmitidos puede variar según el tipo de la CRA y el protocolo seleccionado para la comunicación con la misma.

El ID y el número del dispositivo se pueden encontrar en sus estados en la app Ajax[.](#page-9-0)

# Añadir el dispositivo al sistema

El **DoorProtect S Plus** es incompatible con Hub y los paneles de control de seguridad de terceros.

Para conectar el **DoorProtect S Plus** con el hub, el detector debe estar ubicado en la misma instalación protegida que el sistema (dentro del alcance de la red de radio del hub). Para que el detector funcione a través del repetidor de señal

de radio ReX o ReX 2, primero debe añadir el detector al hub y luego conectarlo al **ReX** o al **ReX 2** en la configuración del repetidor.

> El hub y el dispositivo que funcionan a diferentes frecuencias de radio son incompatibles. El rango de frecuencias del dispositivo puede variar según la región. Recomendamos comprar y utilizar dispositivos Ajax en la misma región. Puede comprobar el rango de frecuencias de radio de funcionamiento con el [servicio de](mailto:support@ajax.systems) . [asistencia técnica](mailto:support@ajax.systems)

## Antes de añadir un dispositivo

- **1.** Instale la [app Ajax PRO](https://ajax.systems/es/software/).
- **2.** Cree una cuenta si aún no la tiene. Añada a la app un hub compatible, establezcala configuración necesaria y cree al menos una **estancia virtual**.
- **3.** Asegúrese de que el hub esté encendido y tenga acceso a Internet a través de Ethernet y/o la red móvil.
- **4.** Asegúrese de que el hub esté desarmado y no se esté actualizando, comprobando su estado en la app Ajax.

This product line is developed for projects. Only accredited Ajax Systems partners can install, and administer Superior products.

# Conexión al hub

- **1.** Abra la [app Ajax PRO](https://ajax.systems/es/software/). Seleccione el hub al cual desea añadir el detector.
- **2.** Vaya a la pestaña **Dispositivos**  $\blacksquare$  y haga clic en **Añadir dispositivo**.
- **3.** Cree un nombre del dispositivo, escanee o introduzca manualmente el código QR (ubicado en la carcasa del detector y en su caja) y seleccione una estancia y un grupo (si el [Modo Grupo](https://support.ajax.systems/es/ajax-group-mode/) está activado).

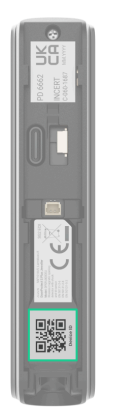

- **4.** Haga clic en **Añadir**.
- **5.** Encienda el dispositivo.

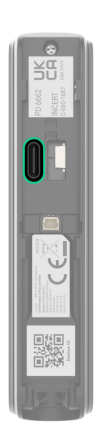

Si la conexión falla, apague el detector e inténtelo de nuevo en 5 segundos. Tenga en cuenta que si ya ha añadido el número máximo de dispositivos al hub ([dependiendo del modelo del hub](https://ajax.systems/es/hub-compare/)), recibirá una notificación de error al intentar añadir uno más.

El detector conectado al hub aparecerá en la lista de dispositivos del hub en la app Ajax. La actualización de los estados de los dispositivos en la lista depende de la configuración de **Jeweller** o **Jeweller/Fibra**; el valor por defecto es de 36 segundos.

> El **DoorProtect S Plus** funciona con un hub. Al conectar a un nuevo hub, el detector deja de enviar eventos al hub anterior. Una vez añadido a un nuevo hub, el detector no se elimina de la lista de dispositivos del hub anterior. Esto debe hacerse manualmente en la app Ajax.

# <span id="page-6-0"></span>Fallos de funcionamiento

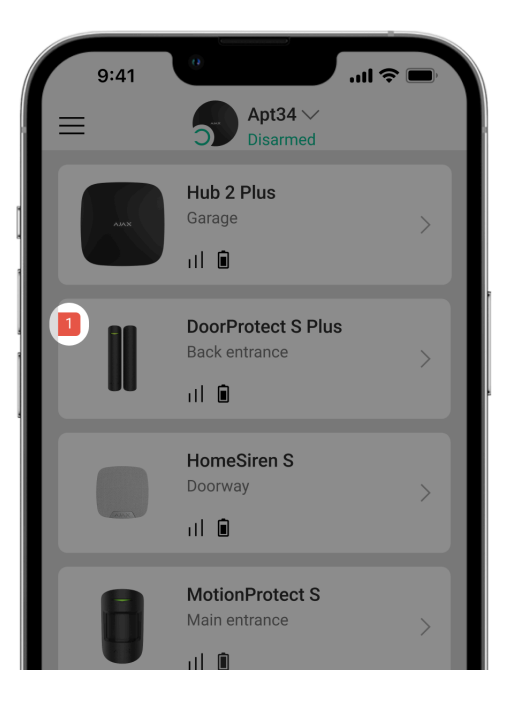

Cuando se detecta un fallo de funcionamiento, la app Ajax muestra un contador de fallos de funcionamiento en el icono del dispositivo. Todos los fallos de funcionamiento se muestran en los estados del detector. Los campos con fallos de funcionamiento se resaltarán en rojo.

### **Se muestra un fallo de funcionamiento si ocurre lo siguiente:**

- La temperatura del detector está fuera de los límites permisibles.
- La tapa del detector abierta (interruptor antisabotaje activado).
- Se ha perdido la conexión con el hub o el repetidor de señal de radio vía Jeweller.
- Baja carga de la batería del detector.

## Iconos

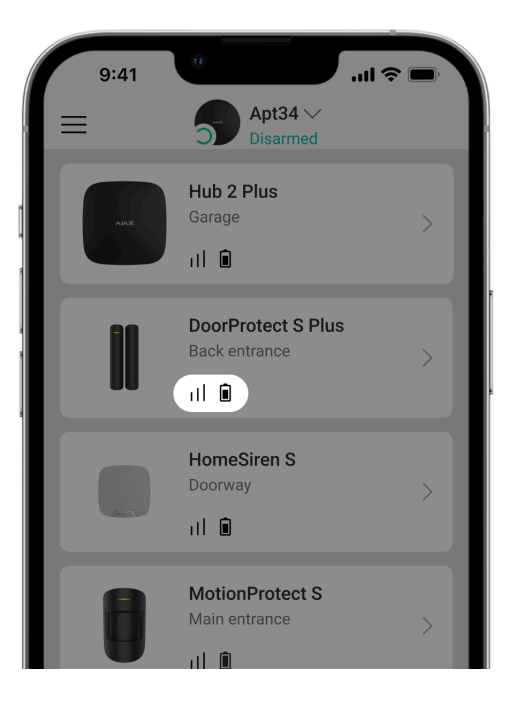

Los iconos muestran algunos de los estados del detector. Para acceder a estos:

- **1.** Inicie sesión en la [app Ajax](https://ajax.systems/es/software/).
- **2.** Seleccione el hub.
- **3.** Vaya a la pestaña **Dispositivos** .

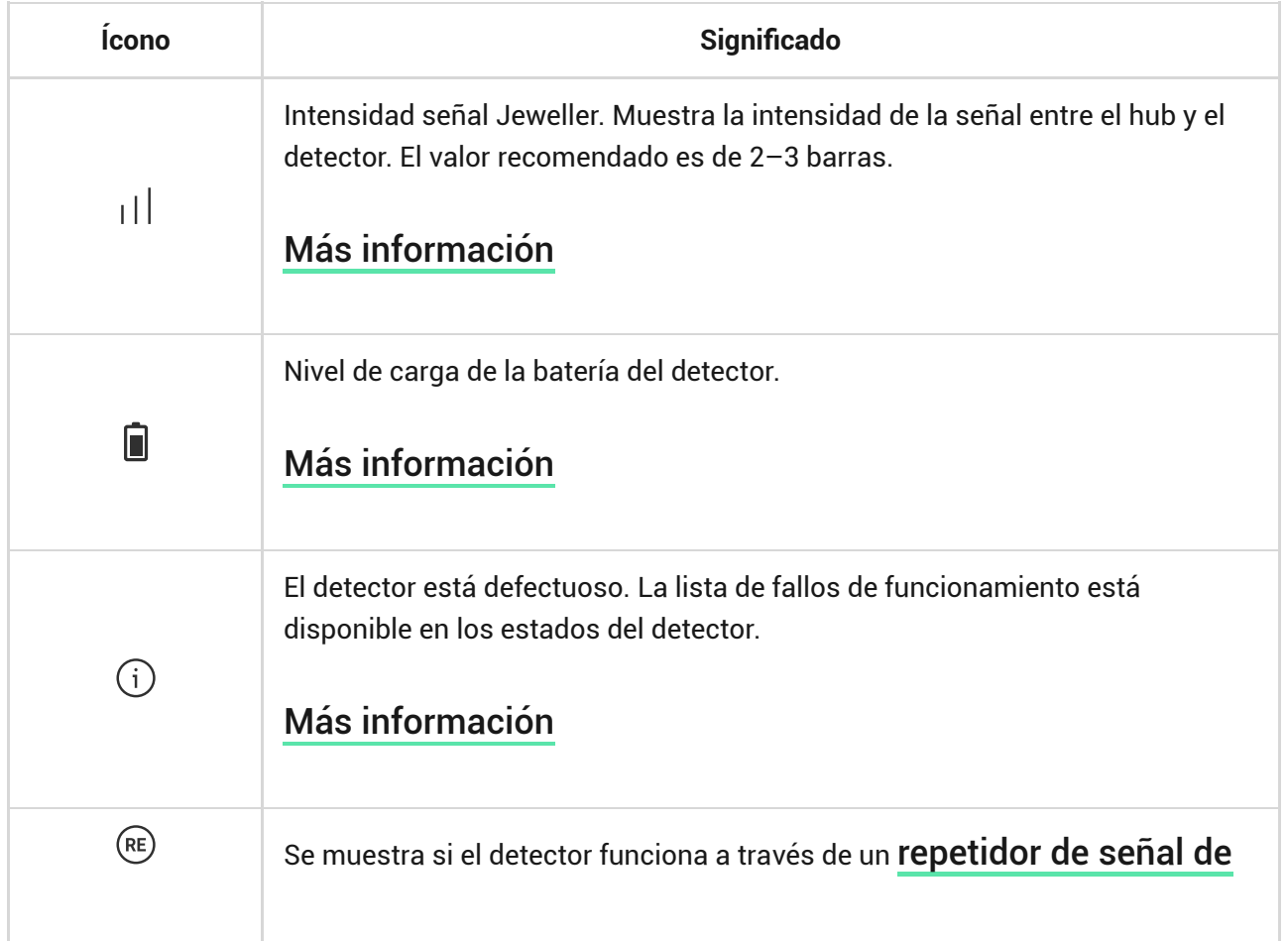

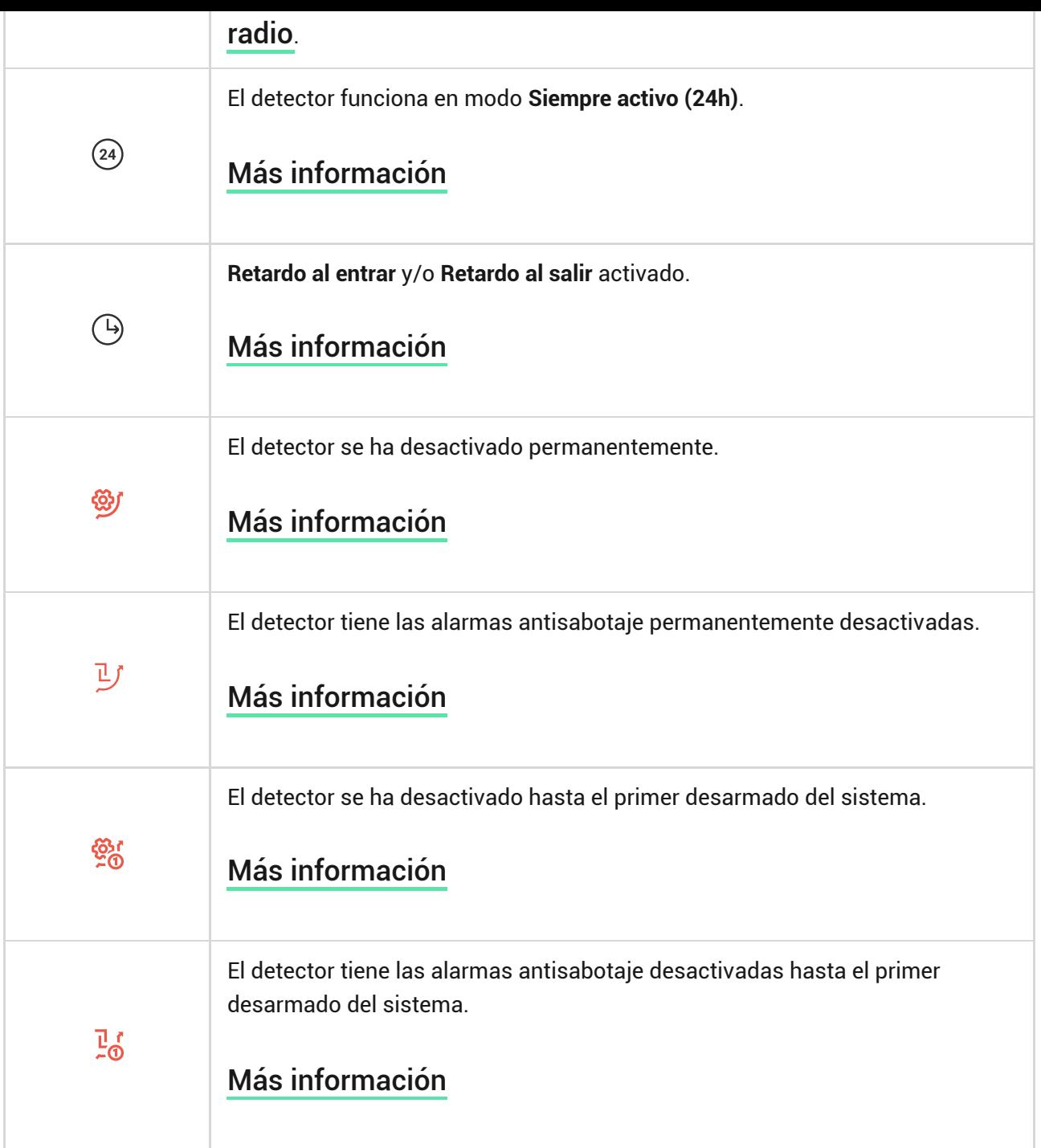

# <span id="page-9-0"></span>Estados

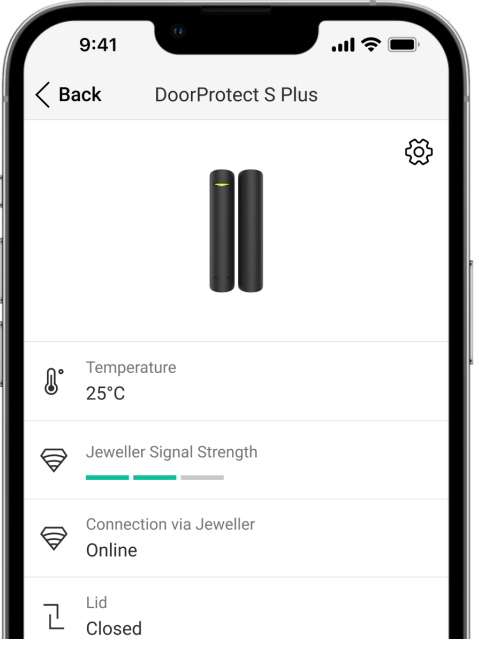

Los estados incluyen información sobre el dispositivo y sus parámetros de funcionamiento. Puede comprobar los estados del **DoorProtect S Plus** en las apps Ajax:

- **1.** Vaya a la pestaña **Dispositivos** .
- **2.** Seleccione el **DoorProtect S Plus** en la lista.

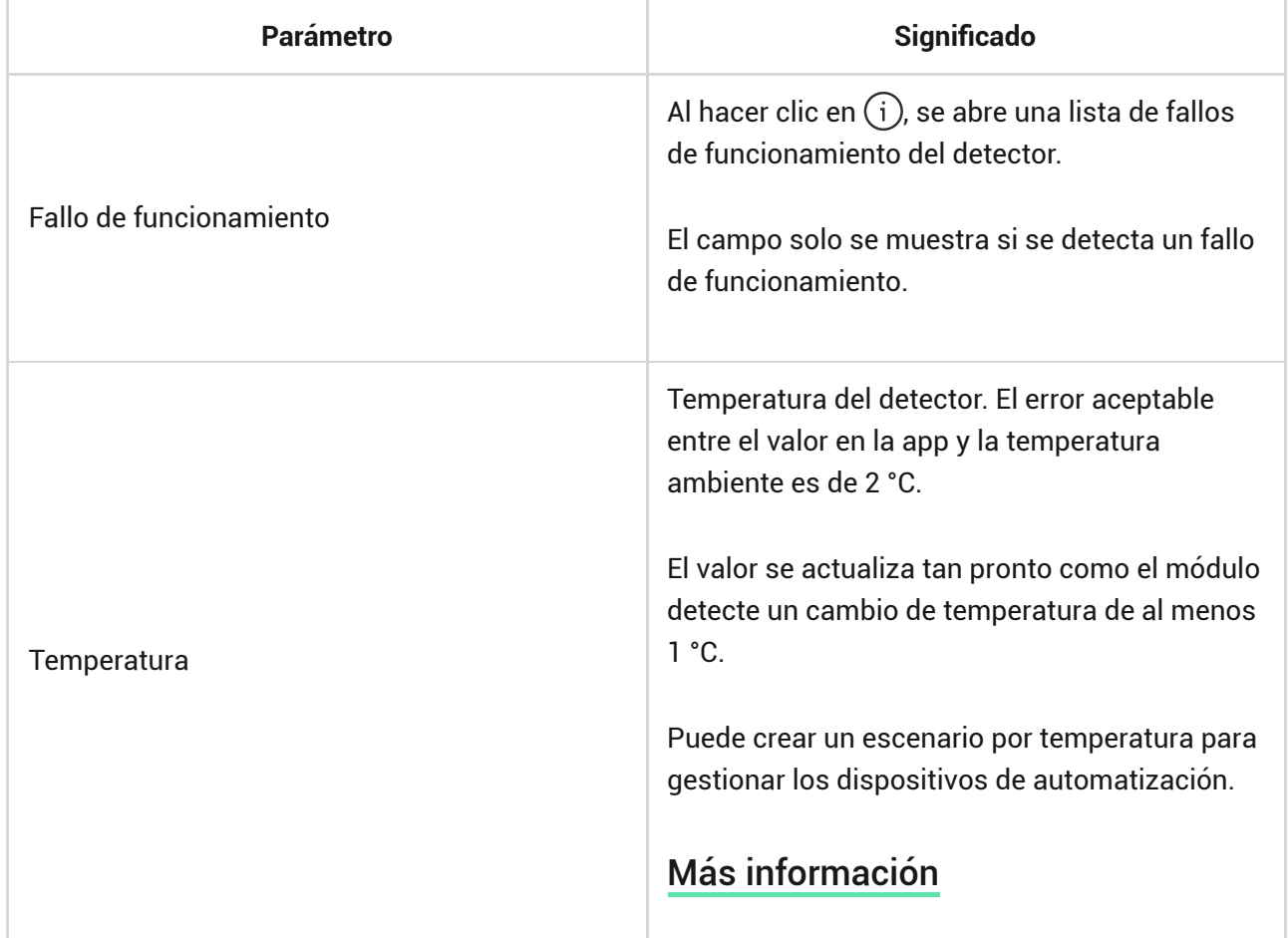

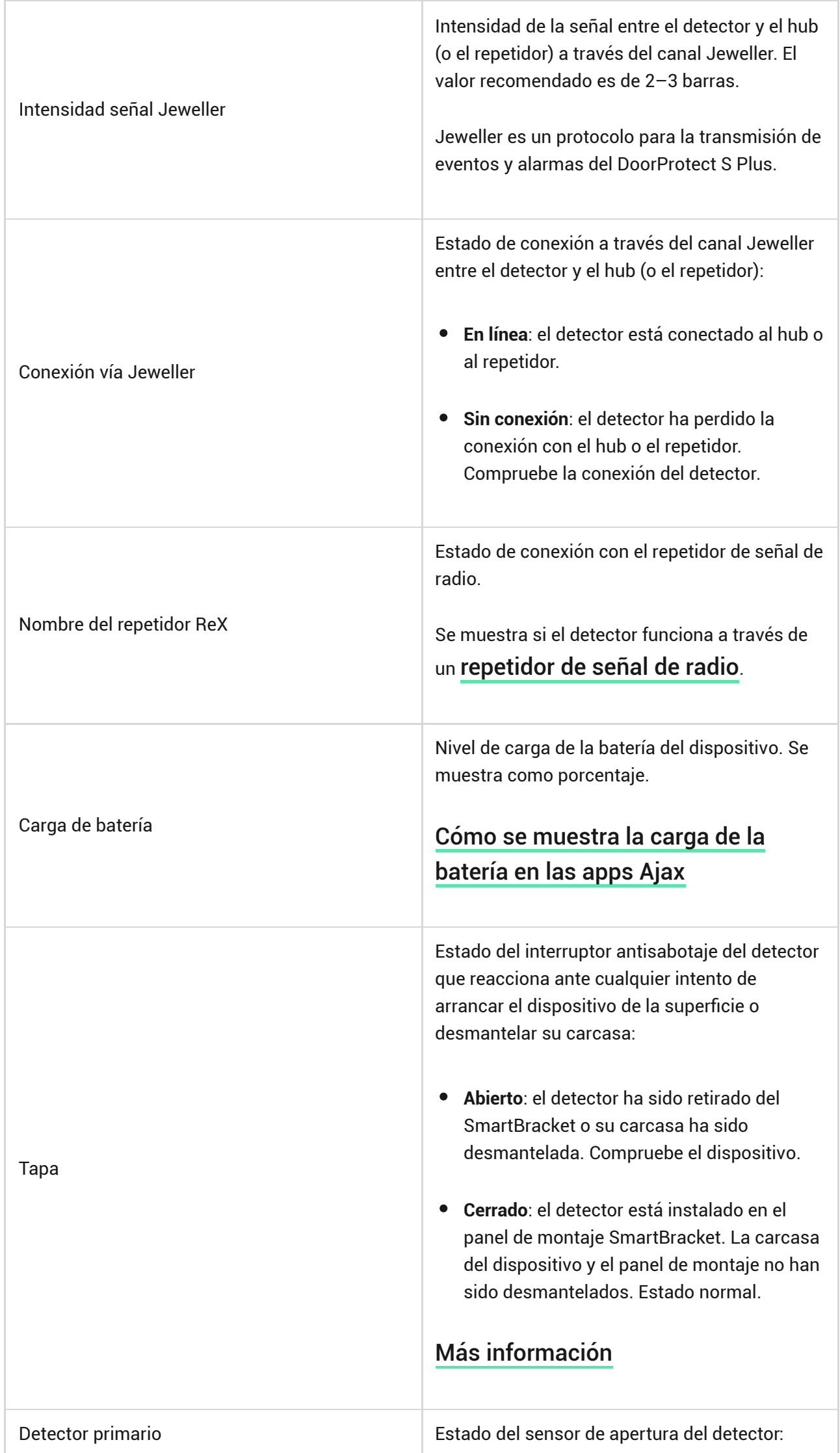

Г

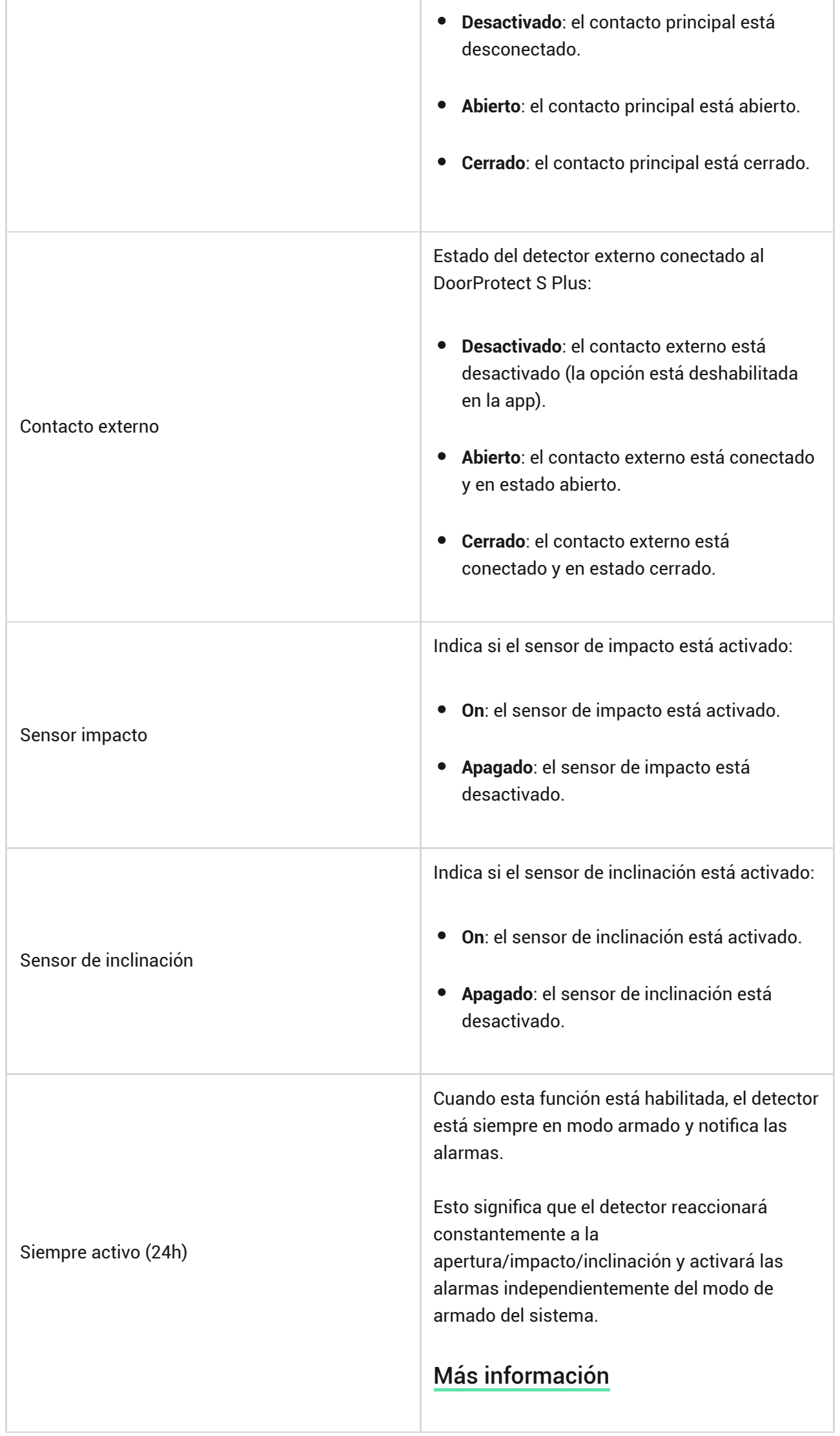

Muestra el estado de la función de desactivación permanente del dispositivo:

- **No**: el dispositivo funciona en modo normal.
- **Solo tapa**: las notificaciones de activación del interruptor antisabotaje del detector están deshabilitadas.
- **Totalmente**: el detector está completamente excluido del funcionamiento del sistema. El dispositivo no sigue los comandos del sistema y no notifica sobre las alarmas u otros eventos.
- **Por número de alarmas**: el dispositivo se excluye del funcionamiento del sistema cuando se supera el número de alarmas (se establece en la configuración de ). [dispositivos](https://support.ajax.systems/es/devices-auto-deactivation/) [Desactivación automática de](https://support.ajax.systems/es/devices-auto-deactivation/)
- **Por temporizador**: el sistema desactiva automáticamente el dispositivo cuando expira el temporizador de recuperación (especificado en la configuración de

### [Desactivación automática de](https://support.ajax.systems/es/devices-auto-deactivation/)

[dispositivos](https://support.ajax.systems/es/devices-auto-deactivation/)). La función se configura en la app Ajax PRO.

### [Más información](https://support.ajax.systems/es/how-to-deactivate-device/)

#### Desactivación permanente

Muestra el estado de la función de desactivación temporal única del dispositivo:

- **No**: el dispositivo funciona en modo normal.
- **Solo tapa**: las notificaciones sobre la activación del interruptor antisabotaje están desactivadas hasta el primer desarmado del sistema.
- **Totalmente**: el detector está completamente excluido del funcionamiento del sistema hasta el primer desarmado. El dispositivo no ejecuta los comandos del sistema ni notifica sobre las alarmas u otros eventos.

### [Más información](https://support.ajax.systems/es/one-arming-device-deactivation/)

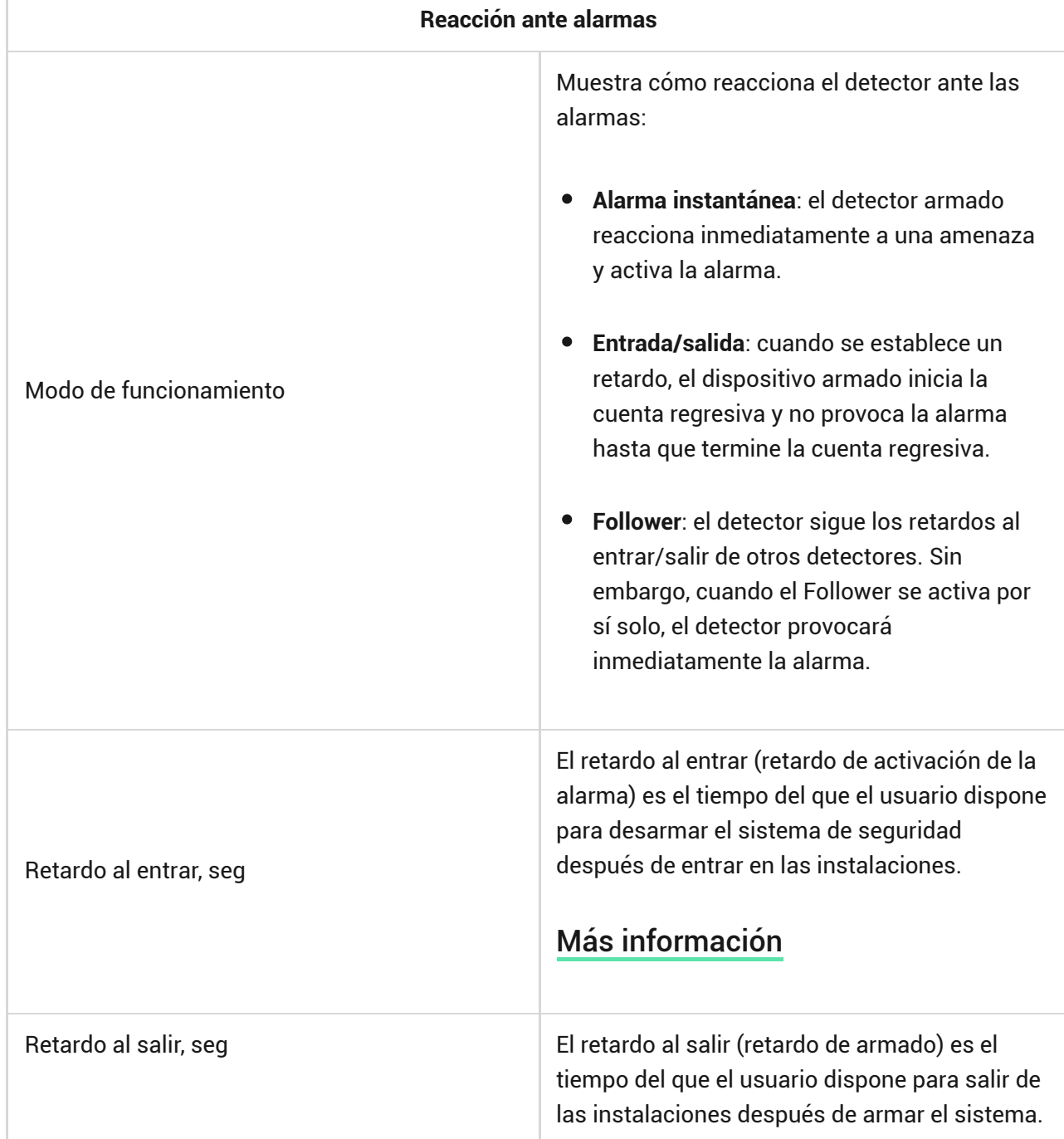

Desactivación temporal única

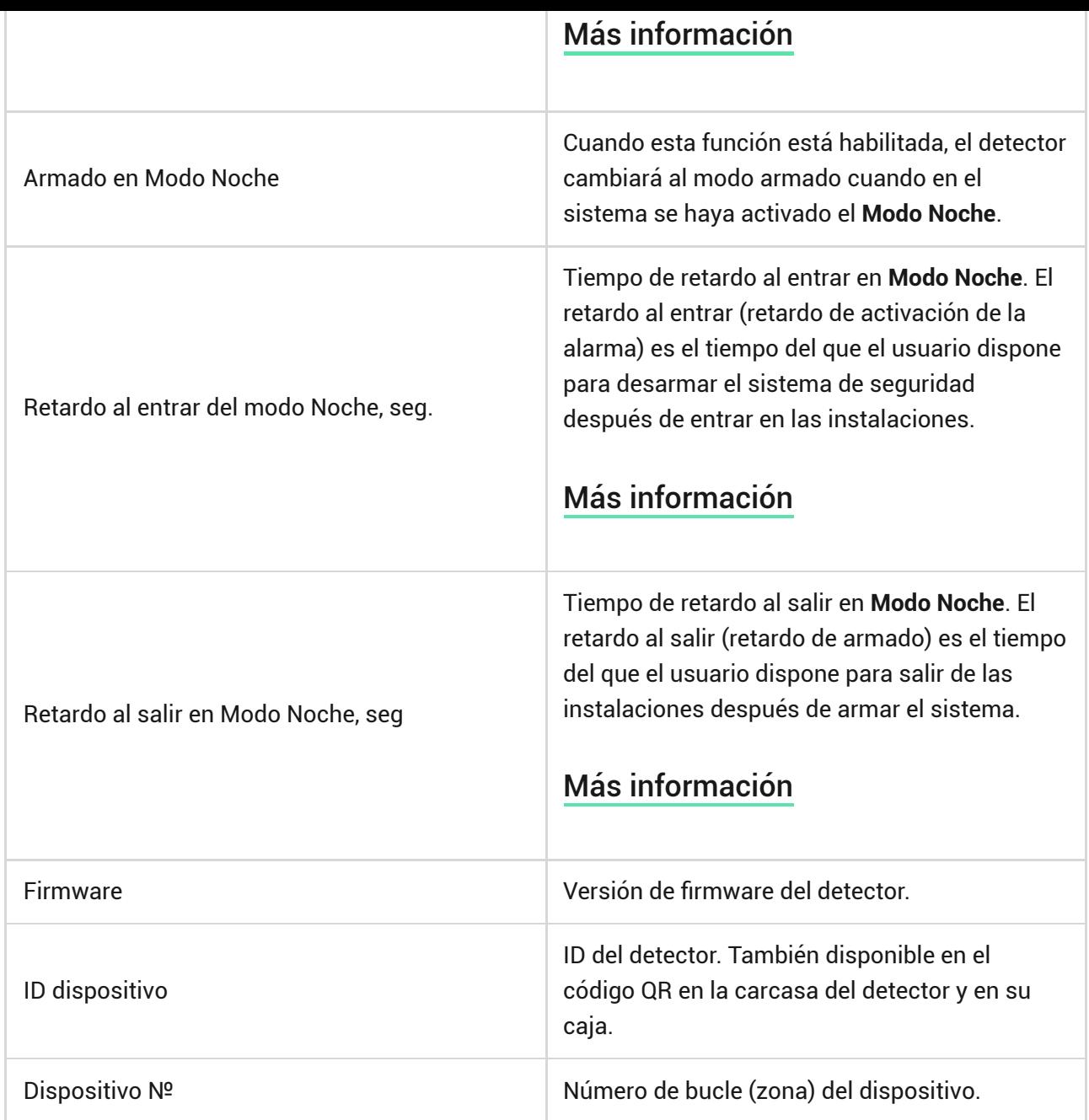

# <span id="page-15-0"></span>Configuración

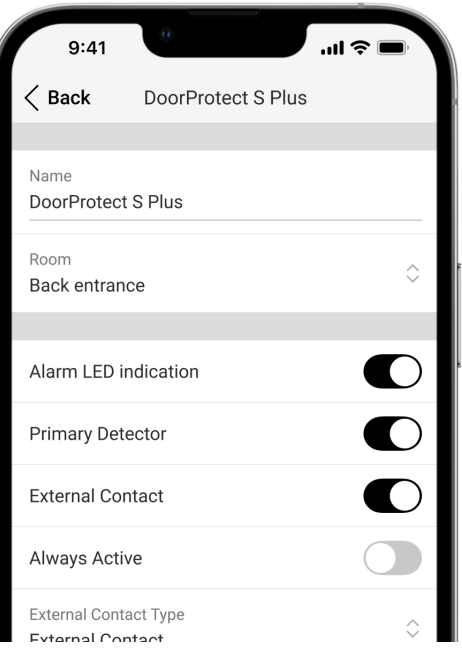

Para cambiar la configuración del detector, en las apps Ajax:

- **1.** Vaya a la pestaña **Dispositivos** .
- **2.** Seleccione el **DoorProtect S Plus** en la lista.
- **3.** Vaya a la **Configuración** haciendo clic en el icono del engranaje  $\overset{\leftrightarrow}{\infty}$ .
- **4.** Establezca los parámetros necesarios.
- **5.** Haga clic en **Atrás** para guardar la configuración nueva.

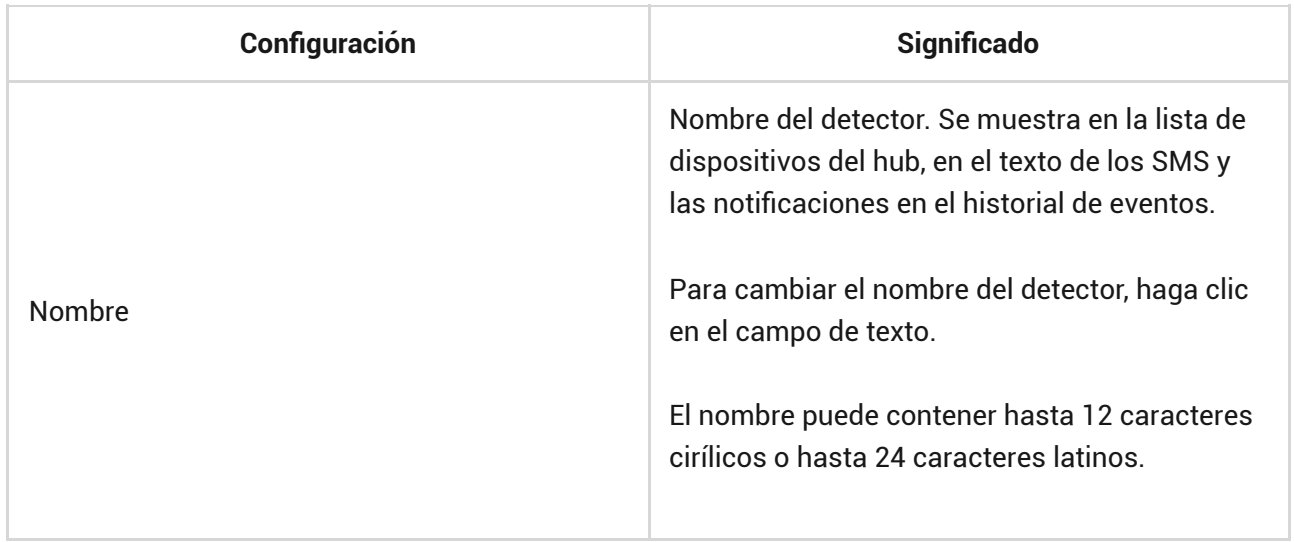

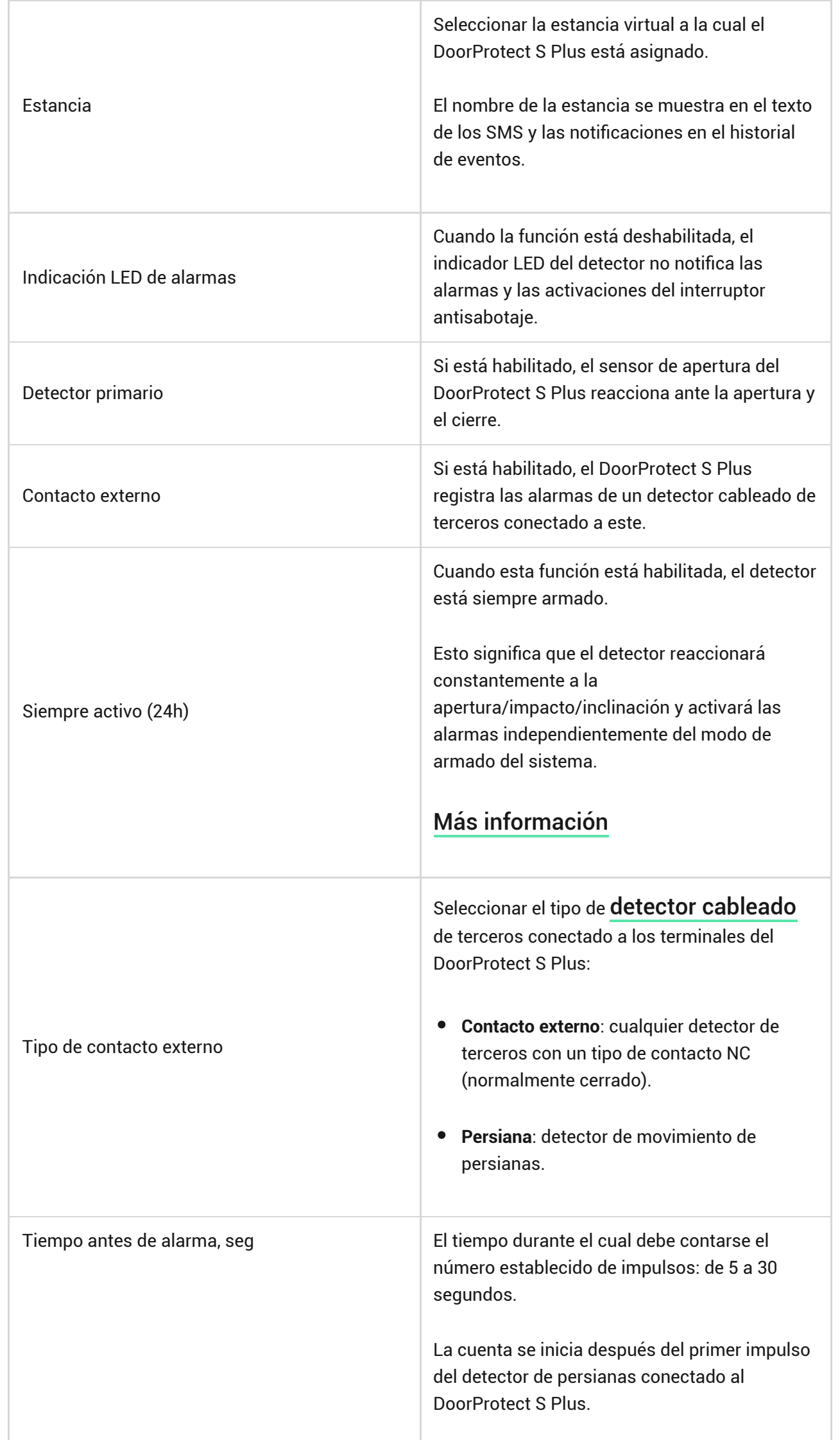

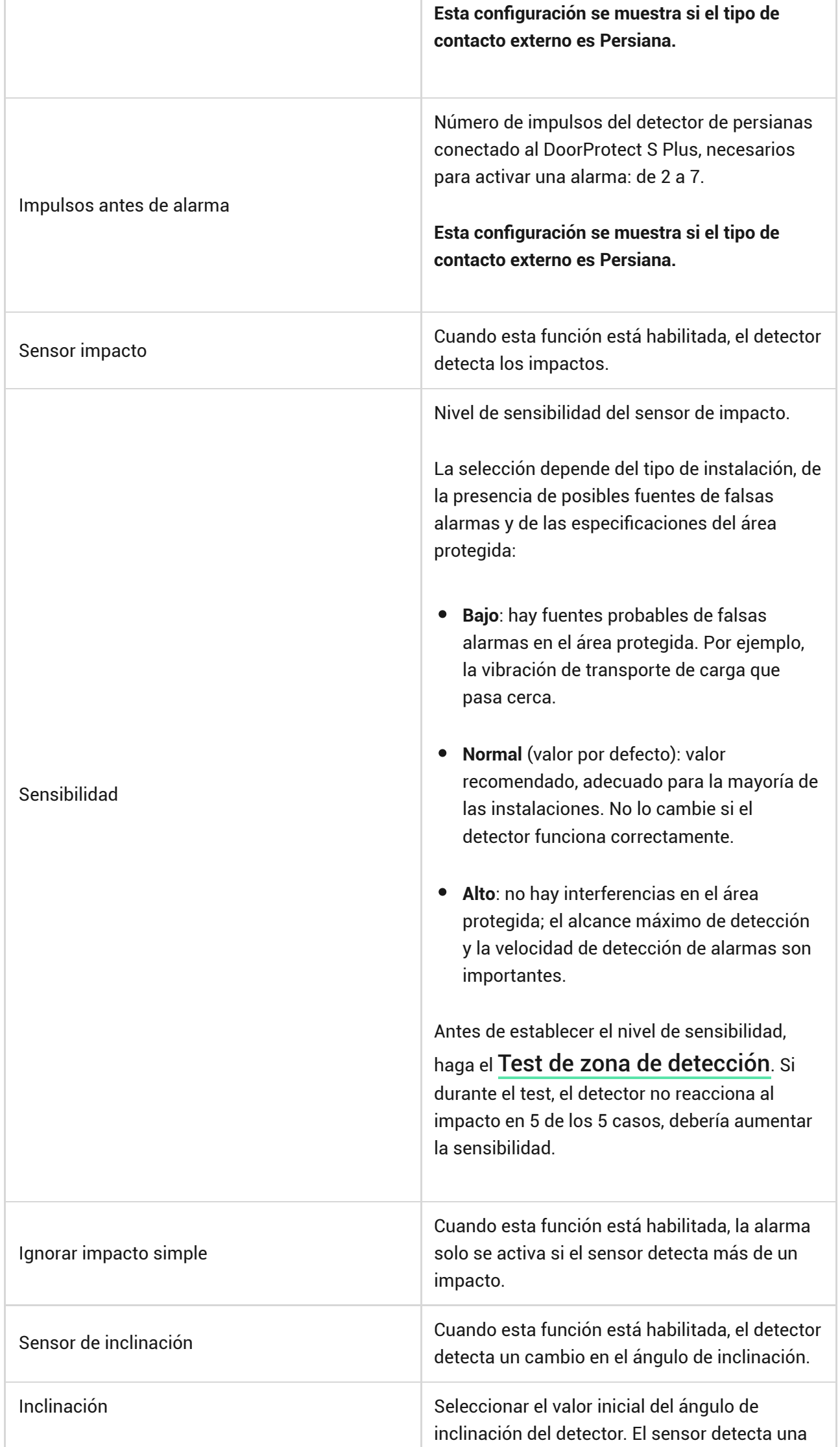

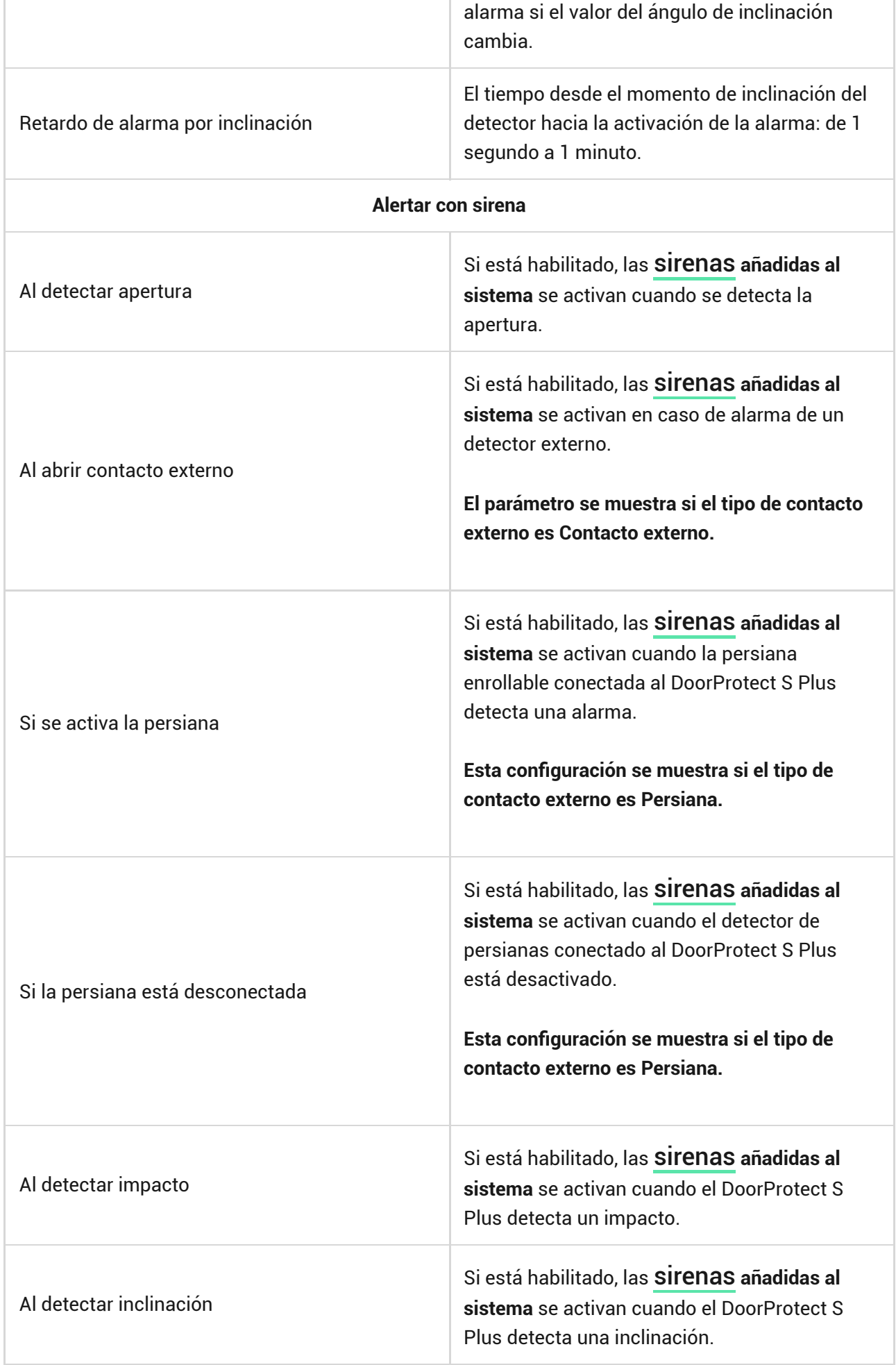

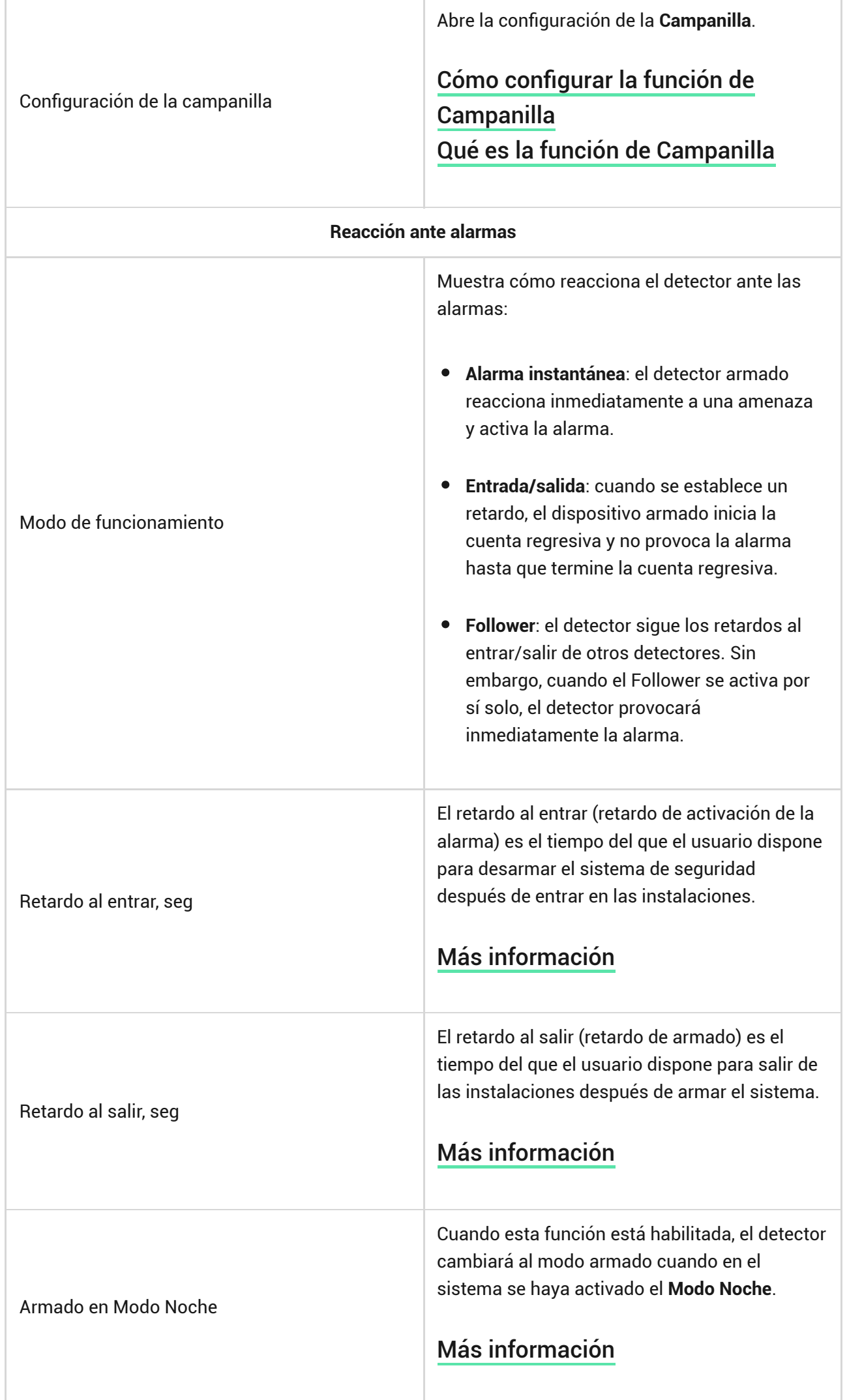

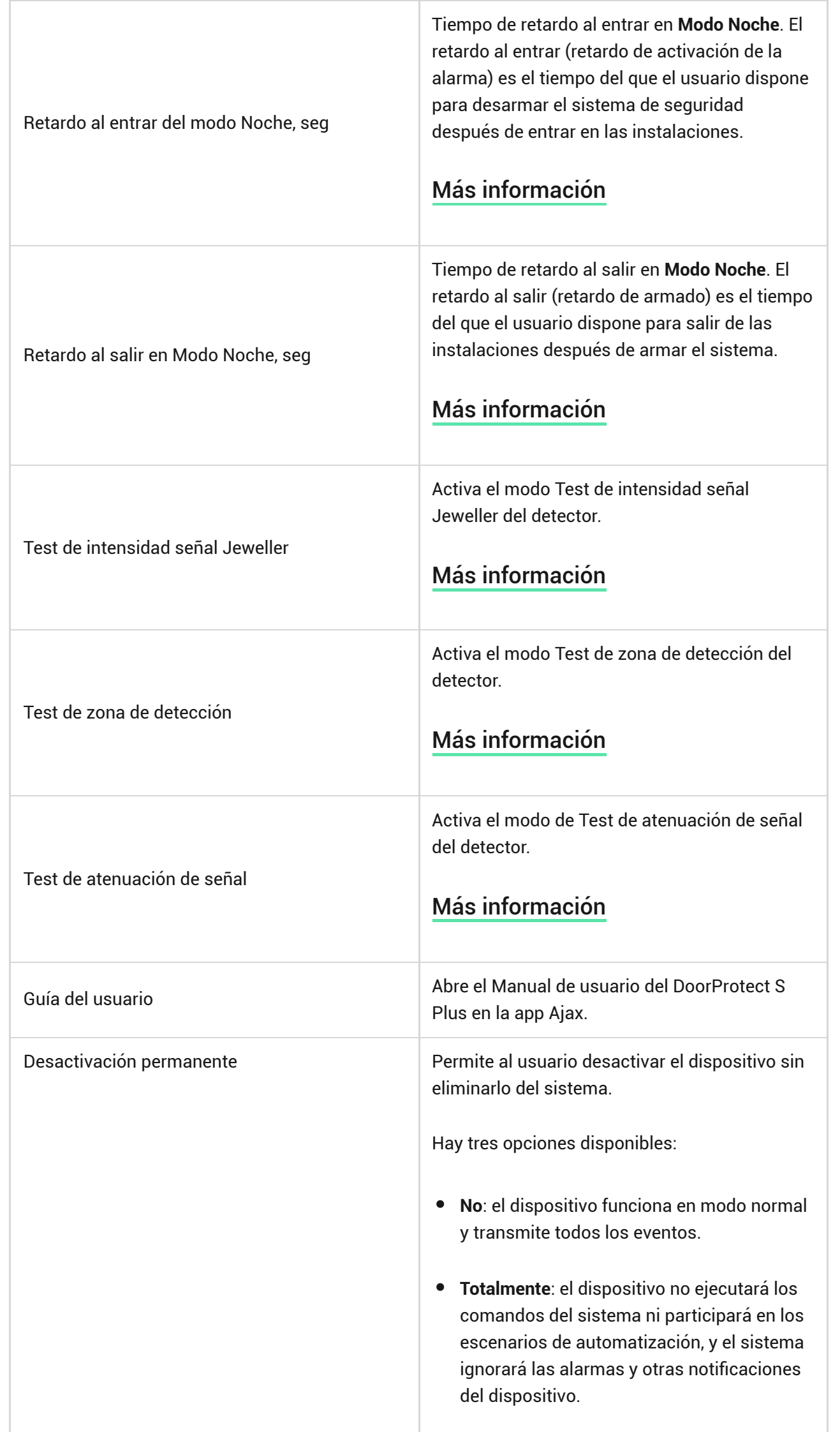

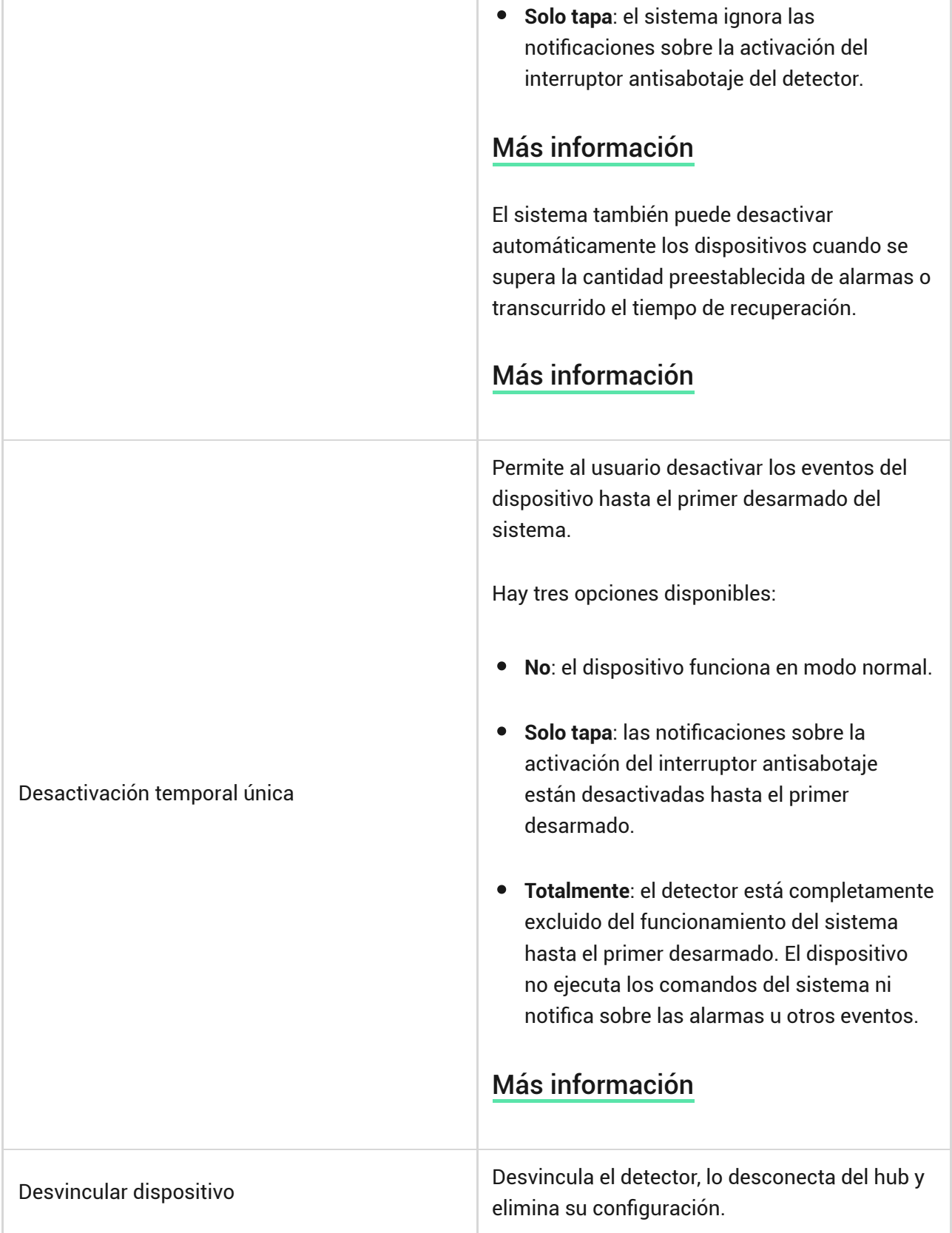

# Cómo configurar la función de Campanilla

La Campanilla es una señal sonora que indica la activación de los detectores de apertura cuando el sistema está desarmado. La función se utiliza, por ejemplo, en las tiendas para avisar a los empleados de que alguien ha entrado en las instalaciones.

La Campanilla se configura en dos etapas: configuración de los detectores de apertura y configuración de las sirenas.

### [Más información sobre la función de Campanilla](https://support.ajax.systems/es/what-is-opening-alerts/)

### [Cómo configurar una sirena para la Campanilla](https://support.ajax.systems/es/what-is-opening-alerts/#block3)

## Indicación

El indicador LED del DoorProtect S Plus se enciende cuando se activa el detector y puede notificar sobre sus otros estados.

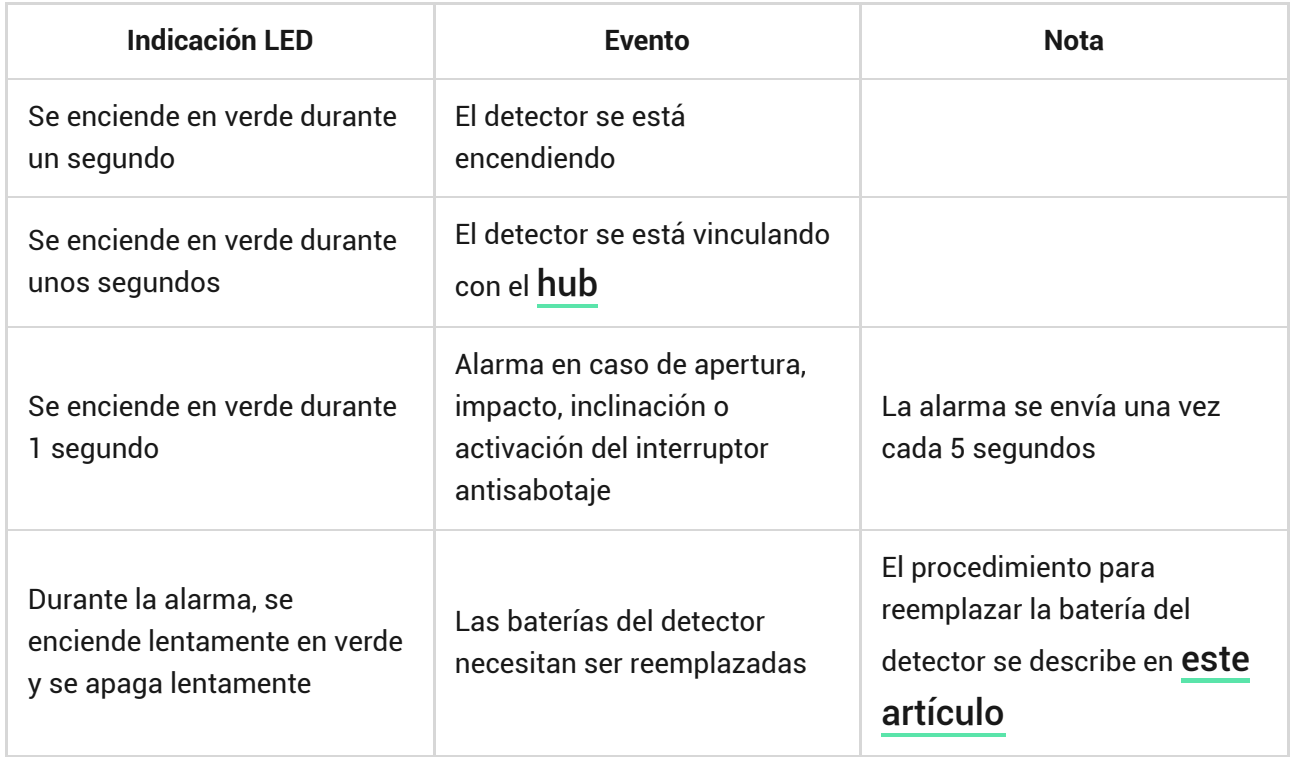

## Pruebas de funcionamiento

El sistema Ajax proporciona varios tests para seleccionar el lugar de instalación correcto de los dispositivos. Los tests no se inician de inmediato. Sin embargo, el tiempo de espera no supera la duración de un intervalo de ping entre el hub y el dispositivo. Puede comprobar y configurar el intervalo de ping en la configuración del hub (**Hub** → **Configuración** → **Jeweller** o **Jeweller/Fibra**).

**Para iniciar un test, en la app Ajax:**

- **1.** Seleccione el hub necesario.
- **2.** Vaya a la pestaña **Dispositivos** .
- **3.** Seleccione el **DoorProtect S Plus** en la lista.
- **4.** Vaya a la **Configuración** .
- **5.** Seleccione un test:
	- **1.** [Test de intensidad señal Jeweller](https://support.ajax.systems/es/what-is-signal-strenght-test/)
	- **2.** [Test de zona de detección](https://support.ajax.systems/es/what-is-detection-zone-test/)
	- **3.** [Test de atenuación de señal](https://support.ajax.systems/es/what-is-attenuation-test/)
- **6.** Inicie el test.

# Seleccionar el lugar de instalación

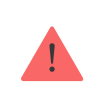

El dispositivo está diseñado para su instalación solo en interiores.

Al elegir el lugar de instalación del DoorProtect S Plus, tenga en cuenta los parámetros que afectan su funcionamiento:

- Zona de detección.
- Intensidad señal Jeweller.
- Distancia entre el detector y el hub o el repetidor de señal.
- Presencia de obstáculos para el paso de la señal de radio: paredes, entrepisos, objetos de tamaño grande ubicados dentro de la estancia.

Al diseñar el sistema de seguridad de la instalación, siga las recomendaciones de ubicación del detector. El sistema de seguridad debe ser diseñado e instalado por profesionales. La lista de los partners recomendados está . [disponible aquí](https://ajax.systems/es/where-to-buy/)

Coloque el detector en una parte móvil dentro o fuera del marco de la puerta/ventana para la detección de impacto e inclinación. Para la detección de apertura, fije el imán a la parte móvil de la puerta (ventana).

Al montar el detector en planos perpendiculares, utilice un imán pequeño. La distancia entre el imán pequeño y el detector no debe superar 1 cm.

Utilice un imán grande si las piezas del DoorProtect S Plus están montadas en el mismo plano. La distancia entre el imán grande y el detector no debe superar 2 cm.

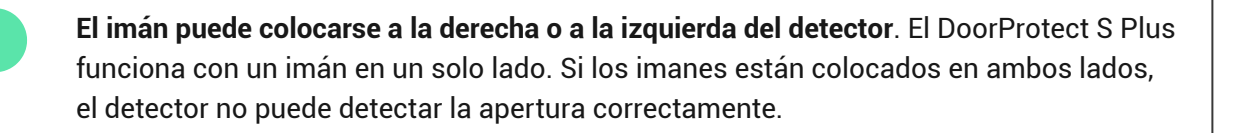

Si no necesita detectar la apertura, no hace falta instalar el imán. En este caso, debería desactivar el sensor de apertura en la **configuración del detector** en las apps Ajax.

Si es necesario, el detector se puede colocar horizontalmente.

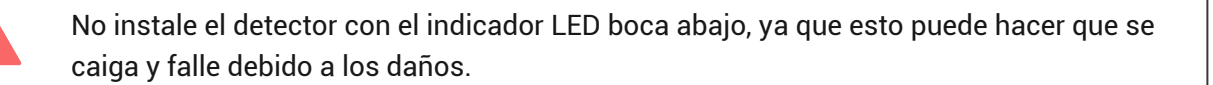

### Intensidad de señal

La intensidad de la señal Jeweller está determinada por el número de paquetes de datos no transmitidos o dañados durante un cierto período de tiempo. El icono III en la pestaña **Dispositivos D** indica la intensidad de la señal:

- **Tres barras**: intensidad de la señal excelente.
- **Dos barras**: intensidad de la señal buena.
- **Una barra**: intensidad de la señal baja, no se garantiza un funcionamiento estable.
- **Icono tachado**: sin señal.

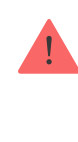

Compruebe la intensidad de la señal Jeweller antes de la instalación final. Con la intensidad de la señal de una o cero barras, no garantizamos un funcionamiento estable del dispositivo. Reubique el dispositivo, ya que cambiar su posición incluso 20 cm puede mejorar significativamente la intensidad de la señal. Si la intensidad de la señal del detector sigue siendo baja o inestable tras la reubicación, utilice un [repetidor](https://ajax.systems/es/products/range-extenders/) . [de señal de radio](https://ajax.systems/es/products/range-extenders/)

## Zona de detección

Al seleccionar el lugar de instalación, tenga en cuenta el área de funcionamiento del imán. Los imanes pequeños funcionan a una distancia de hasta 1 cm del relé reed, mientras que los imanes grandes funcionan a una distancia de hasta 2 cm.

Al instalar el detector, haga el Test de zona de detección. El test permite comprobar el funcionamiento del dispositivo y determinar con precisión el área en el cual el detector reacciona al movimiento.

## No instale el detector

- **1.** En exteriores. Esto puede provocar falsas alarmas y dañar el detector.
- **2.** Dentro de estructuras metálicas. Esto puede causar la pérdida de la señal de radio.
- **3.** Cerca de espejos. Esto puede provocar el apantallamiento o la atenuación de la señal de radio.
- **4.** En lugares con la temperatura y la humedad fuera de los límites permitidos. Esto puede dañar el detector.
- **5.** A una distancia inferior a 1 metro del hub o del repetidor de señal de radio. Esto puede provocar una pérdida de comunicación con el detector.
- **6.** En un lugar con una intensidad de señal baja. Esto puede provocar la pérdida de conexión con el hub.

## Instalación

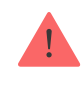

Antes de instalar el DoorProtect S Plus, asegúrese de haber seleccionado la ubicación óptima que cumpla con los requisitos de este manual.

### **Para montar un detector:**

**1.** Retire el panel de montaje SmartBracket del detector deslizándolo hacia abajo. Desatornille el tornillo de fijación primero.

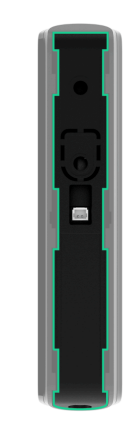

**2.** Fije el panel SmartBracket con cinta adhesiva de doble cara en el lugar de instalación seleccionado.

> La cinta adhesiva de doble cara solo se puede utilizar para una instalación temporal. Un dispositivo fijado con la cinta adhesiva puede despegarse de la superficie en cualquier momento. Mientras el dispositivo esté fijado con cinta adhesiva, el interruptor antisabotaje no se activará cuando el dispositivo se separe de la superficie.

**3.** Coloque el detector en el SmartBracket. El indicador LED del dispositivo parpadeará. Esta señal indica que la carcasa del detector está cerrada.

> Si el indicador LED no se enciende durante la colocación en el SmartBracket, compruebe el estado del interruptor antisabotaje en la app Ajax, la integridad del soporte y la estanqueidad de la fijación del detector en el panel.

**4.** Fije el imán a la superficie con cinta adhesiva de doble cara.

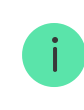

- **5.** Haga el Test de intensidad señal Jeweller. El valor recomendado de la intensidad de la señal es de dos o tres barras. Si la intensidad de la señal es baja (una sola barra), no garantizamos un funcionamiento estable del dispositivo. Reubique el dispositivo, ya que cambiar su posición incluso 20 cm puede mejorar significativamente la intensidad de la señal. Si la intensidad de la señal del detector sigue siendo baja o inestable después de la reubicación, utilice un **repetidor de señal de radio**[.](https://ajax.systems/es/products/range-extenders/)
- **6.** Haga el [Test de zona de detección](https://support.ajax.systems/es/what-is-detection-zone-test/):
	- **1.** Haga un test para comprobar el sensor de apertura: abra y cierre varias veces la ventana o la puerta donde está instalado el dispositivo. Observe la reacción del LED: debe parpadear con cada apertura o cierre de la puerta/ventana. Si durante el test, el detector no reacciona en 5 de los 5 casos, cambie el lugar o el método de instalación. Es posible que el imán esté demasiado lejos del detector.
	- **2.** Para comprobar el sensor de inclinación e impacto, active estos sensores en la configuración del detector antes de iniciar el test. Retire el detector del panel de montaje y colóquelo sobre una superficie plana. Inicie el test. Para comprobar el sensor de inclinación, levante el detector de la superficie e inclínelo verticalmente. Para comprobar el sensor de impacto, imite un impacto en la superficie en la cual está colocado el detector. Observe la reacción del LED: debe parpadear con cada inclinación e impacto registrados.
- **7[.](https://support.ajax.systems/es/what-is-attenuation-test/)** Inicie el T**est de atenuación de señal**. Durante el test, la intensidad de la señal puede reducirse y aumentarse para imitar diferentes condiciones en el lugar de instalación. Si ha seleccionado correctamente el lugar de instalación, el detector tendrá una intensidad de señal estable de 2–3 barras.
- **8.** Si el detector ha pasado los tests con éxito, fije el detector y el imán con los tornillos del kit. Utilice todos los puntos de fijación.
	- **1. Para montar el detector**: retírelo del panel de montaje SmartBracket. Luego fije el panel SmartBracket con los tornillos del kit. Instale el detector en el panel.

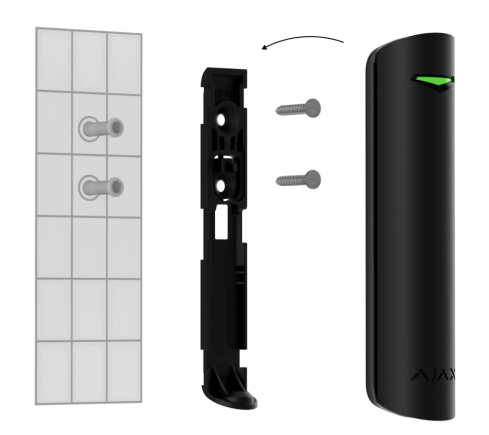

**2. Para montar un imán grande**: retírelo del panel de montaje SmartBracket.

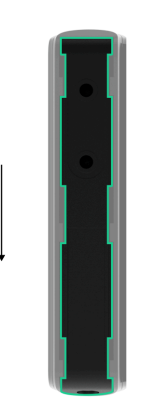

Luego fije el panel SmartBracket con los tornillos del kit. Instale el imán en el panel.

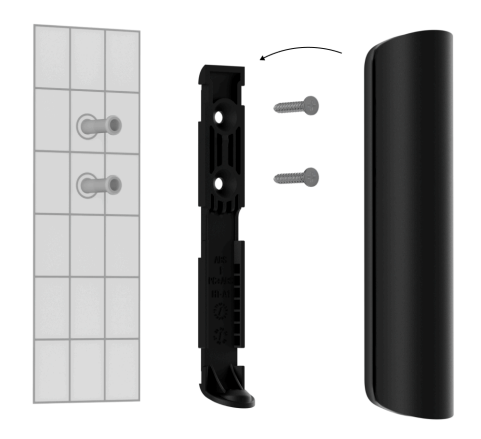

**3. Para montar un imán pequeño**: desmonte su carcasa haciendo palanca en la parte trasera con un objeto plano. Para ello, utilice un destornillador plano. Fije la pieza con imanes a la superficie; para ello, utilice los tornillos del kit. Luego instale el panel frontal en su lugar.

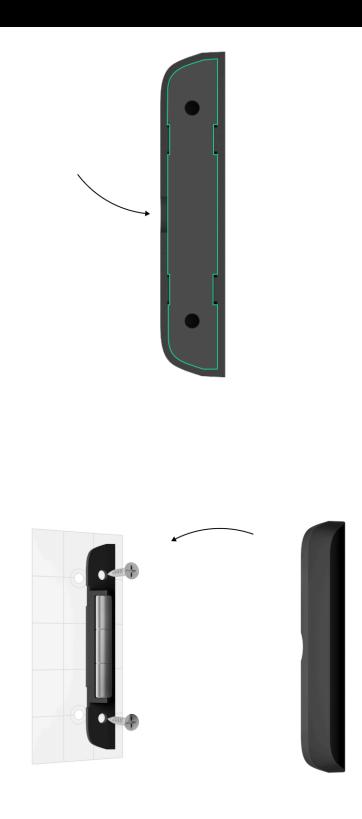

**9.** Apriete el tornillo de fijación en la parte inferior de la carcasa del detector y del imán. El tornillo es necesario para una fijación más fiable del detector y del imán y para protegerlos contra el desmontaje rápido.

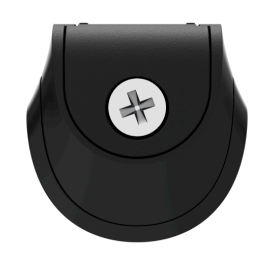

Si utiliza los destornilladores, ajuste la velocidad al mínimo para no dañar el panel de montaje SmartBracket durante la instalación. Al utilizar otros sujetadores, asegúrese de que no dañen ni deformen el panel de montaje. Para facilitar el montaje del detector o del imán, puede taladrar previamente los orificios para los tornillos mientras el soporte sigue fijado con cinta adhesiva de doble cara.

# <span id="page-30-0"></span>Conexión de un detector cableado de terceros

Un detector cableado con un tipo de contacto NC (normalmente cerrado) puede conectarse al DoorProtect S Plus. Este puede ser un detector de movimiento, de apertura o de vibración.

El DoorProtect S Plus no alimentará un detector de terceros. El detector debe conectarse por separado. Para averiguar el tipo y la tensión de entrada del

detector de terceros, consulte la documentación del dispositivo o póngase en contacto con el soporte técnico del fabricante.

Instale un detector de terceros a una distancia no superior a 1 metro del DoorProtect S Plus. Aumentar la longitud del hilo disminuye la calidad de la comunicación entre los dispositivos.

### **Para conectar un detector cableado de terceros:**

- **1.** Retire el detector del panel de montaje si ya está instalado.
- **2.** Desprenda con cuidado los tapones de la carcasa del detector para sacar los cables afuera.

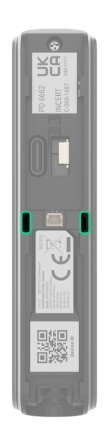

- **3.** Lleve el cable del detector cableado de terceros en la carcasa del DoorProtect S Plus.
- **4.** Conecte el detector cableado a los terminales del DoorProtect S Plus.

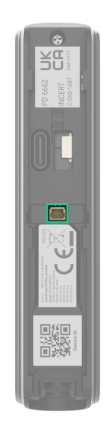

- **5.** En la configuración del DoorProtect S Plus[,](#page-15-0) habilite la función de Contacto **externo**.
- **6.** Compruebe el funcionamiento del detector cableado conectado. Si se activa el detector externo, recibirá la notificación correspondiente.

Para recibir una alarma cuando se abran las persianas, conecte al DoorProtect S Plus un detector cableado de movimiento de persianas con un tipo de contacto normalmente cerrado.

[Cómo conectar un detector de movimiento de persianas enrollables al](https://support.ajax.systems/es/roller-shutter-to-doorprotect-plus/) [DoorProtect S Plus](https://support.ajax.systems/es/roller-shutter-to-doorprotect-plus/)

## Mantenimiento

Compruebe el rendimiento del detector con regularidad. La frecuencia óptima de comprobación es una vez cada tres meses. Limpie la carcasa del dispositivo de polvo, telarañas y otro tipo de suciedad que pueda aparecer. Utilice una servilleta seca y suave que sea adecuada para el cuidado del equipamiento.

No utilice sustancias que contengan alcohol, acetona, gasolina u otros disolventes activos para limpiar el detector.

El DoorProtect S Plus funciona hasta 5 años con las baterías preinstaladas a condición de 10 aperturas/cierres por día con la configuración de **Jeweller** o **Jeweller/Fibra** por defecto. El sistema de seguridad enviará un aviso previo sobre la necesidad de reemplazar las baterías. En caso de alarma, el LED se iluminará lentamente en verde y se apagará.

Le recomendamos que reemplace las baterías inmediatamente después de recibir la notificación. Recomendamos utilizar baterías de litio. Tienen una gran capacidad y se ven menos afectadas por las temperaturas.

[Cómo reemplazar las baterías](https://support.ajax.systems/es/how-to-replace-batteries-in-doorprotect-plus/)

## Especificaciones técnicas

[Todas las especificaciones técnicas del DoorProtect S Plus Jeweller](https://ajax.systems/es/products/specs/doorprotect-s-plus-jeweller/)

[Cumplimiento de normas](https://ajax.systems/es/standards/)

[Configuración conforme a los requisitos EN](https://support.ajax.systems/es/configure-according-en-requirements/)

## Garantía

Los productos de Limited Liability Company «Ajax Systems Manufacturing» tienen una garantía de 2 años tras la compra.

Si el dispositivo no funciona correctamente, póngase en contacto con el soporte técnico de Ajax primero. En la mayoría de los casos, los problemas técnicos se pueden resolver de forma remota.

[Obligaciones de la garantía](https://ajax.systems/es/warranty)

[Contrato de usuario](https://ajax.systems/es/end-user-agreement)

**Póngase en contacto con el soporte técnico:**

- [e-mail](mailto:support@ajax.systems)
- [Telegram](https://t.me/AjaxSystemsSupport_Bot)

Suscríbase a nuestro boletín sobre una vida más segura. Sin correo basura

Email Suscribirse